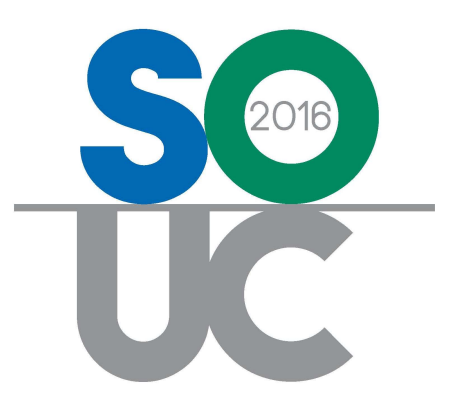

# 14<sup>th</sup> ANNUAL USERS CONFERENCE January 25 – 27, 2016 | Bonita Springs, FL

# Managing a Perpetual Inventory

Presented by: Carolyn Johnson & Laurie Salim

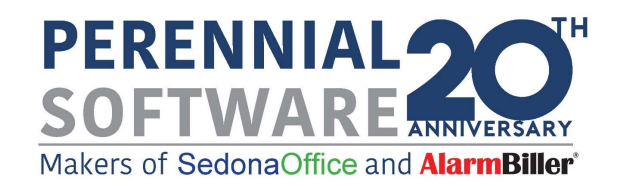

# This Page Intentionally Left Blank

# **Table of Contents**

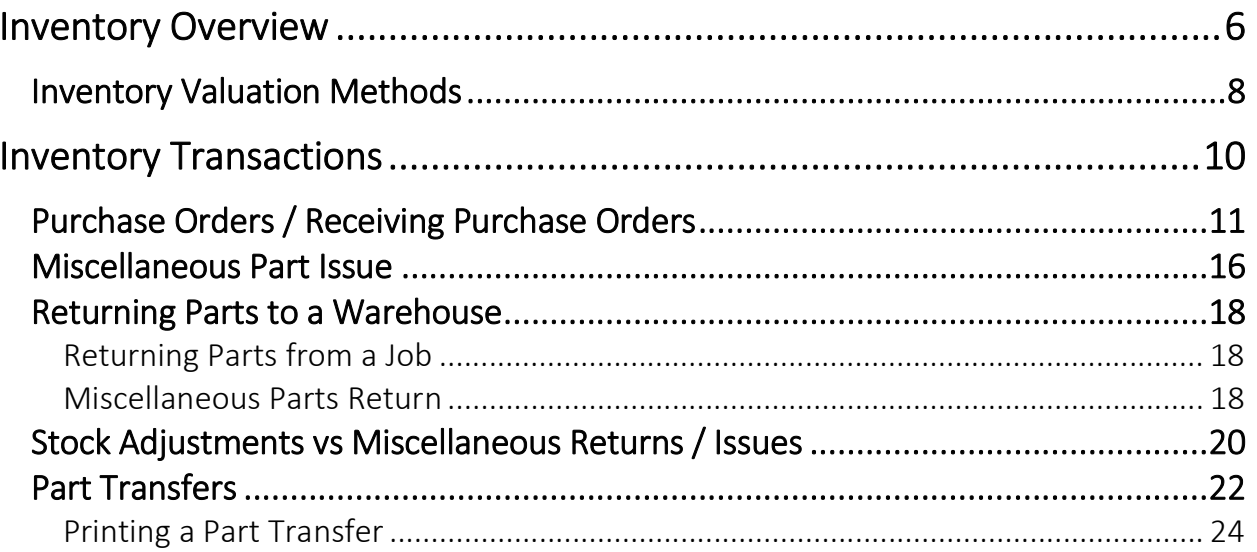

# Managing a Perpetual Inventory

This session will cover best practices in managing your inventory:

- Ordering / Receiving Parts
- Issuing / Returning Parts
- Stock Adjustments
- Transferring Parts

# This Page Intentionally Left Blank

# Inventory Overview

SedonaOffice offers the option maintaining a perpetual inventory, which is referred to as Stock Tracking throughout the application. If this option is activated your company will be able to track part quantities and values in one or multiple warehouse locations. As parts are received, transferred from warehouse to warehouse, or used on Service Tickets or Jobs, entries are made to the General Ledger to record the cost of the transaction and update the on-hand part quantities.

The key to success in managing inventory parts is timeliness – users working with inventory parts should always remember the following rules:

- 1. When a part physically comes into or is moved out of a warehouse, that transaction must occur in SedonaOffice as soon as possible.
- 2. Maintain current part purchase cost and sales pricing.
- 3. Maintain current inventory warehouse cost information.
- 4. Be consistent with transaction processing keep it as simple as possible.
- 5. Document your internal company processes for handling inventory.

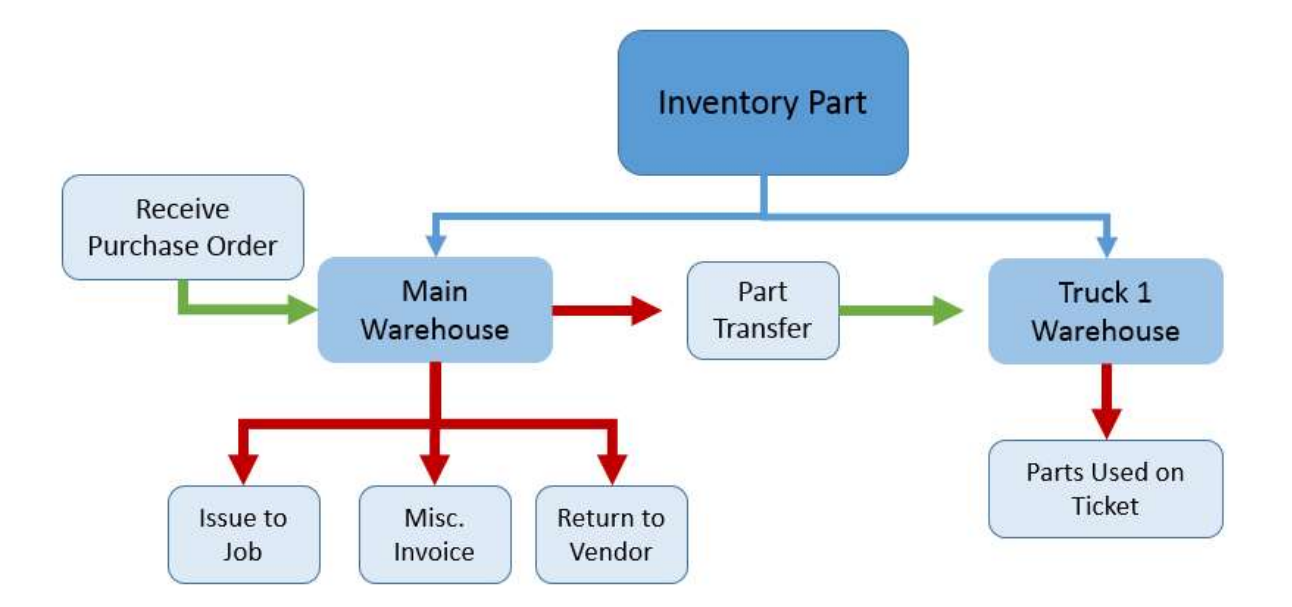

## Inventory Valuation Methods

Four methods for costing and valuing your inventory parts are available in SedonaOffice.

- Average Costing
- Standard Costing
- Serial Number Costing
- Lot Number Costing

Your company has the option of using only one costing method for all inventory parts or use different costing methods on different types of parts. For example you may choose to use Standard Costing for the majority of your parts, but use Serial Number Costing on certain parts and Average costing on other parts. Wire and cable, for example may be types of parts where Average Costing makes more sense due to the frequent fluctuation in metal prices. Many companies use combination of costing methods quite effectively.

Based on our experience and understanding of inventory processing, we feel the use of Standard Costing can be a tremendous benefit to the management and reporting of your inventory in SedonaOffice.

# Inventory Transactions

#### Transactions that will Increase Warehouse Inventory

- Receiving Parts Purchase Order
- Return Parts to Stock from a Job
- Miscellaneous Parts Return
- Transfer Parts from another Warehouse
- Manual Stock Adjustment
- Physical Inventory

#### Transactions that will Decrease Warehouse Inventory

- Issue Parts to a Job
- Parts added to Tickets (stock checkbox selected)
- Miscellaneous Parts Issue
- Return to Vendor
- Transfer Parts to another Warehouse
- Manual Stock Adjustment
- Physical Inventory

## Purchase Orders / Receiving Purchase Orders

Attention to detail is important when creating and receiving Purchase Orders for stock parts.

#### **•** Creating Purchase Orders

- o Make certain the correct warehouse is selected
- o Compare the Standard Cost to the defaulted Purchase Cost they should be the same or very close to the same value\*.
- o Utilize the Ship Date, Parts Due Date and Ship Method fields.
- o If some parts are standard stock items, utilize the min/max fields on the Part Warehouse setup and use the Suggested PO Report for ordering.

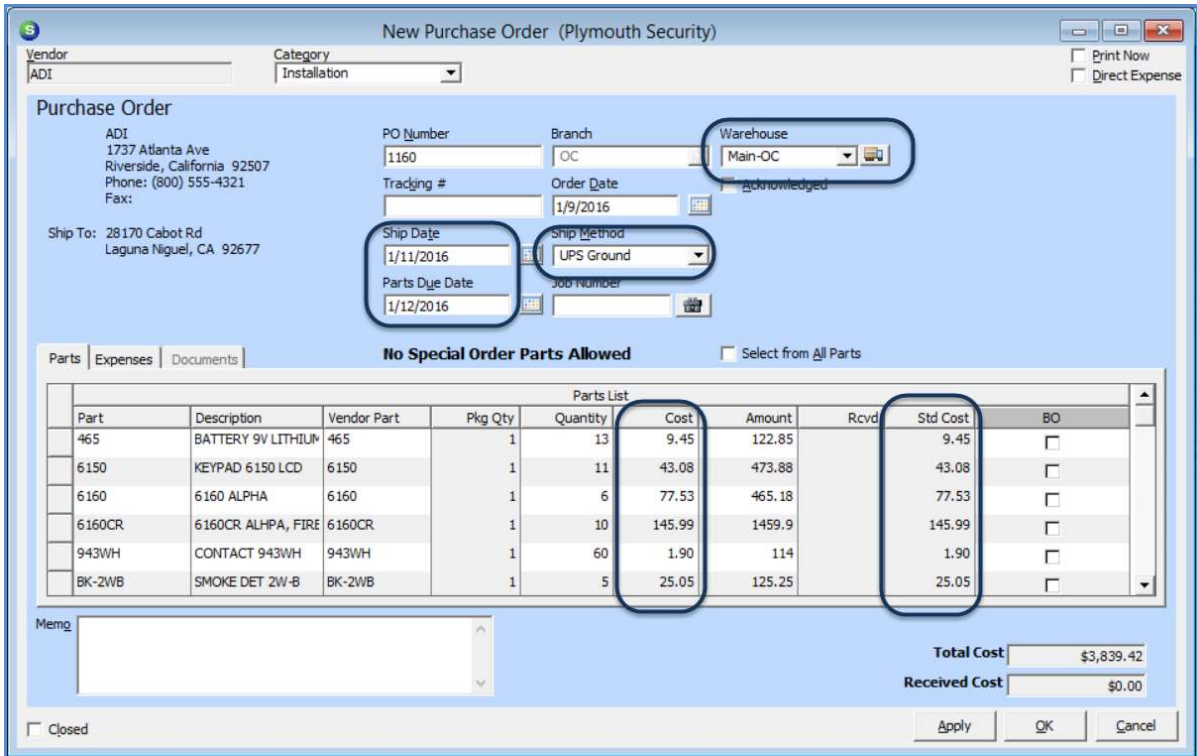

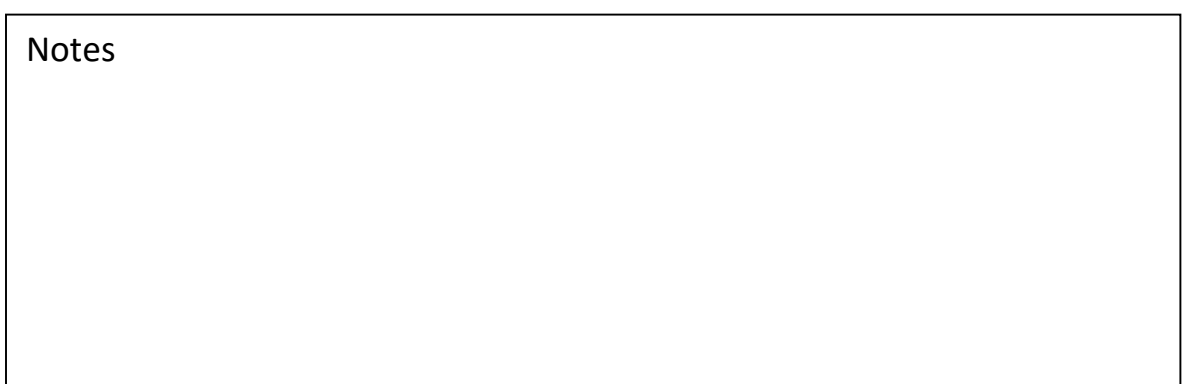

# Suggested PO List

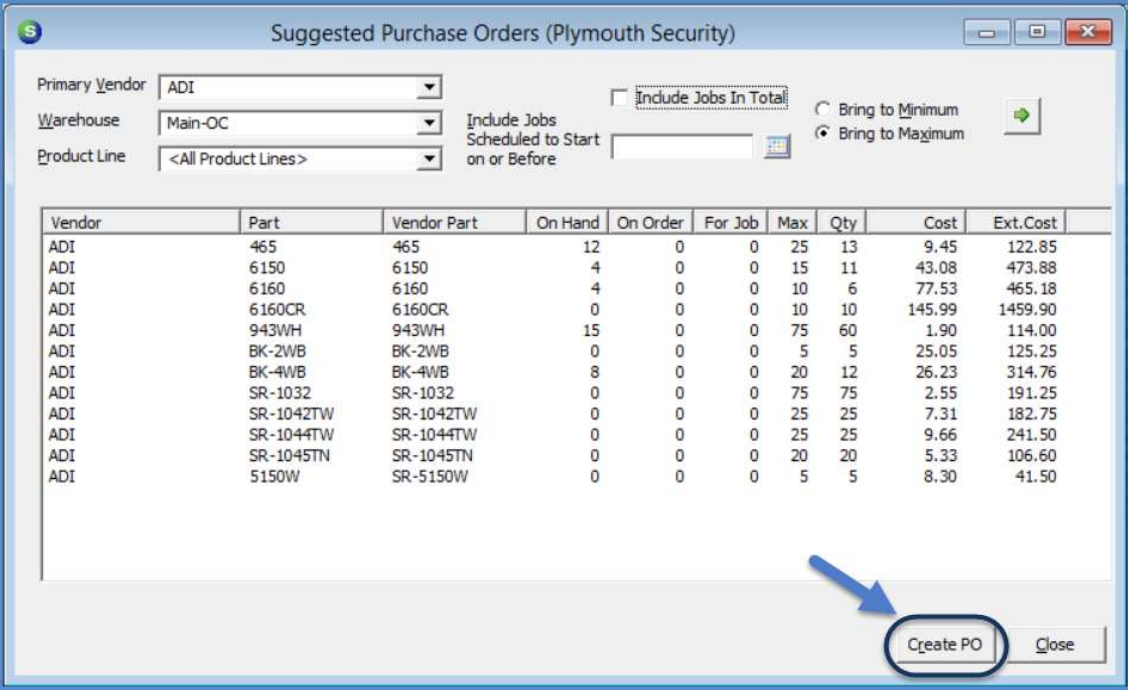

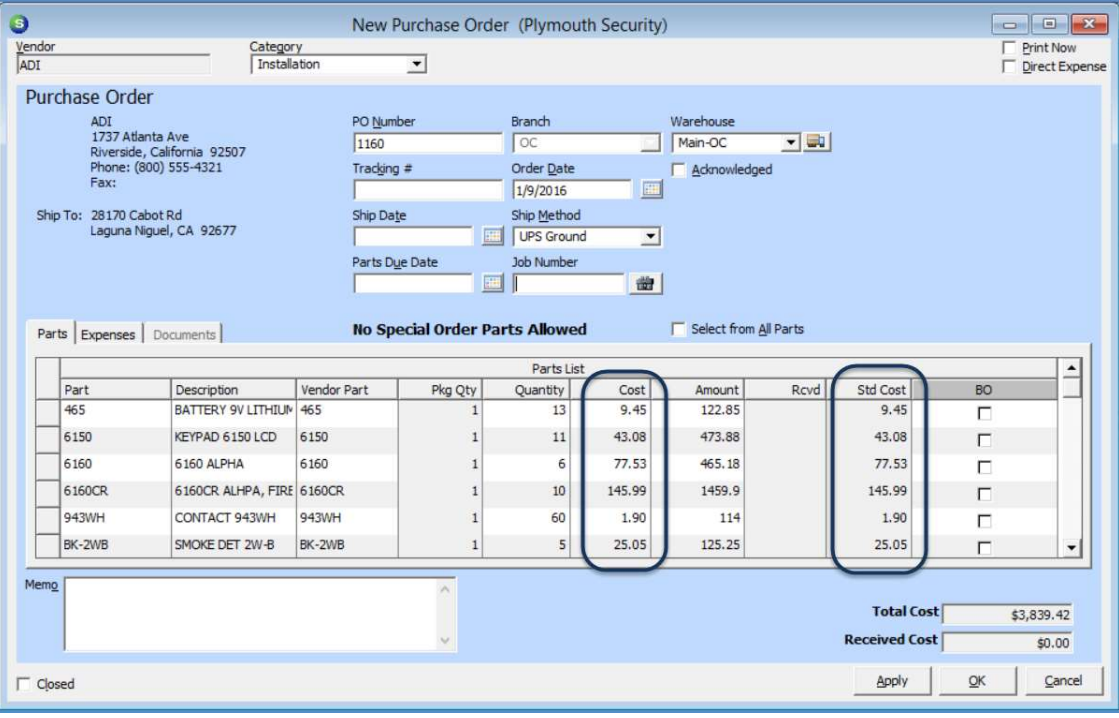

#### Receiving Part Purchase Orders

Make certain to receive purchase orders as parts arrive. Split shipments from the same purchase order need to be received separately even if they were received on the same day.

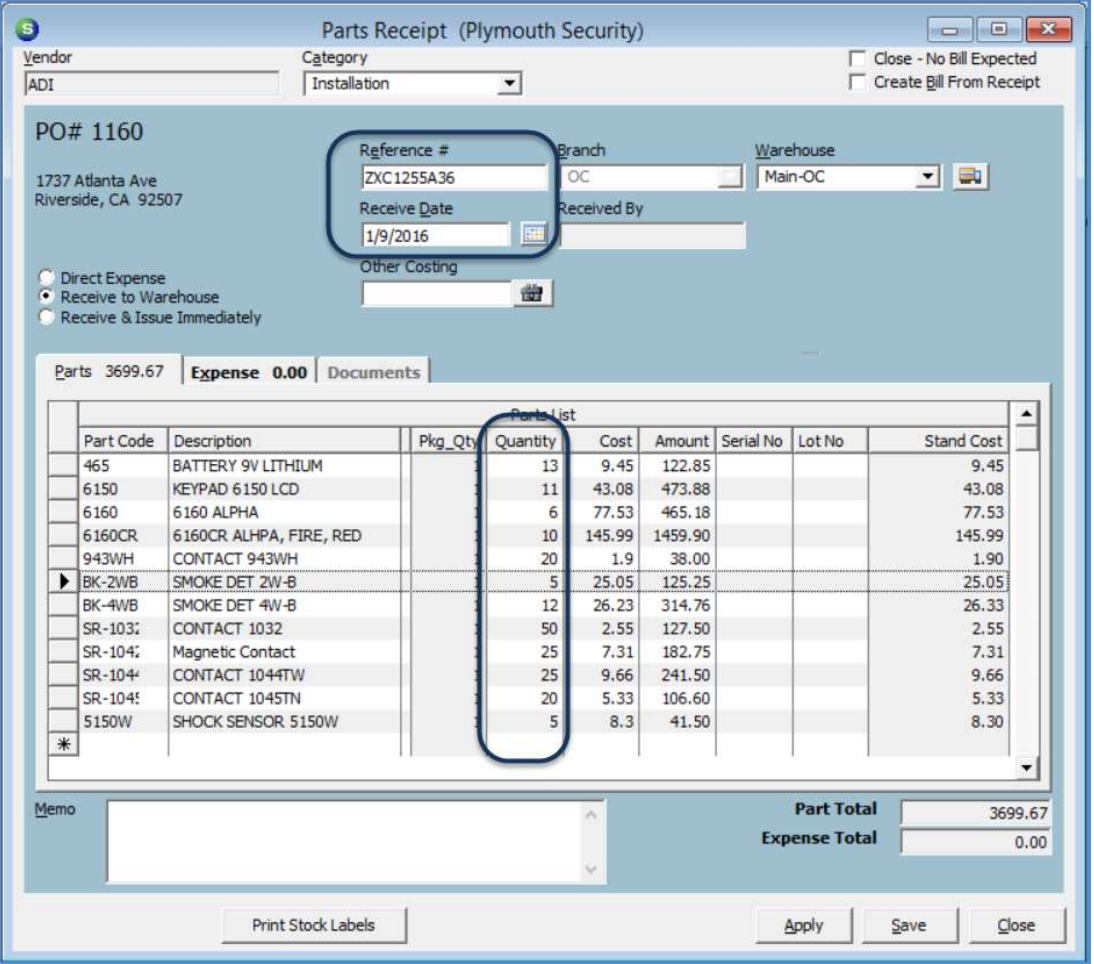

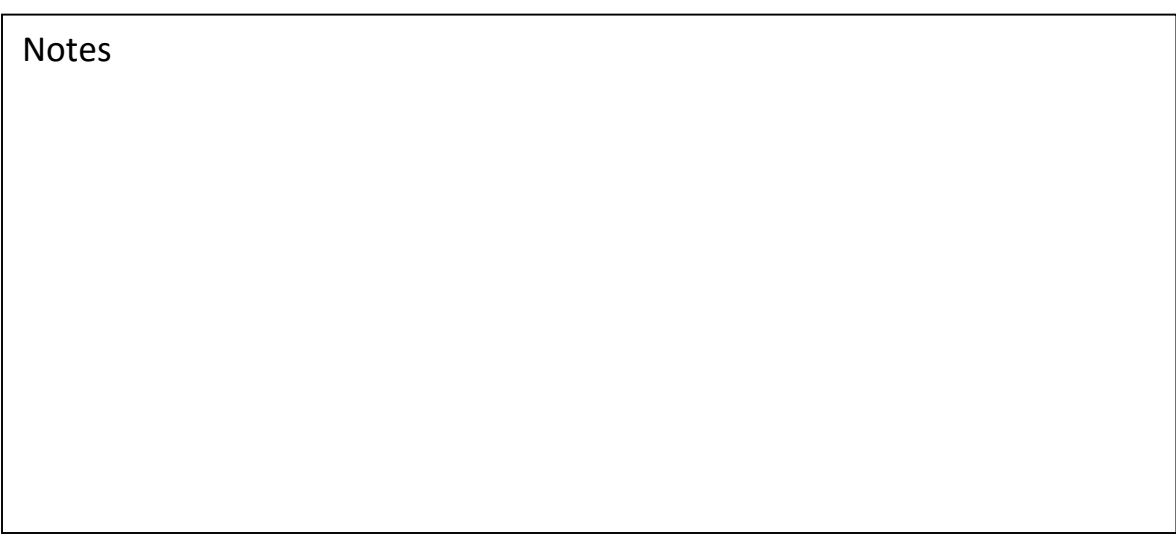

## Balance of Purchase Order

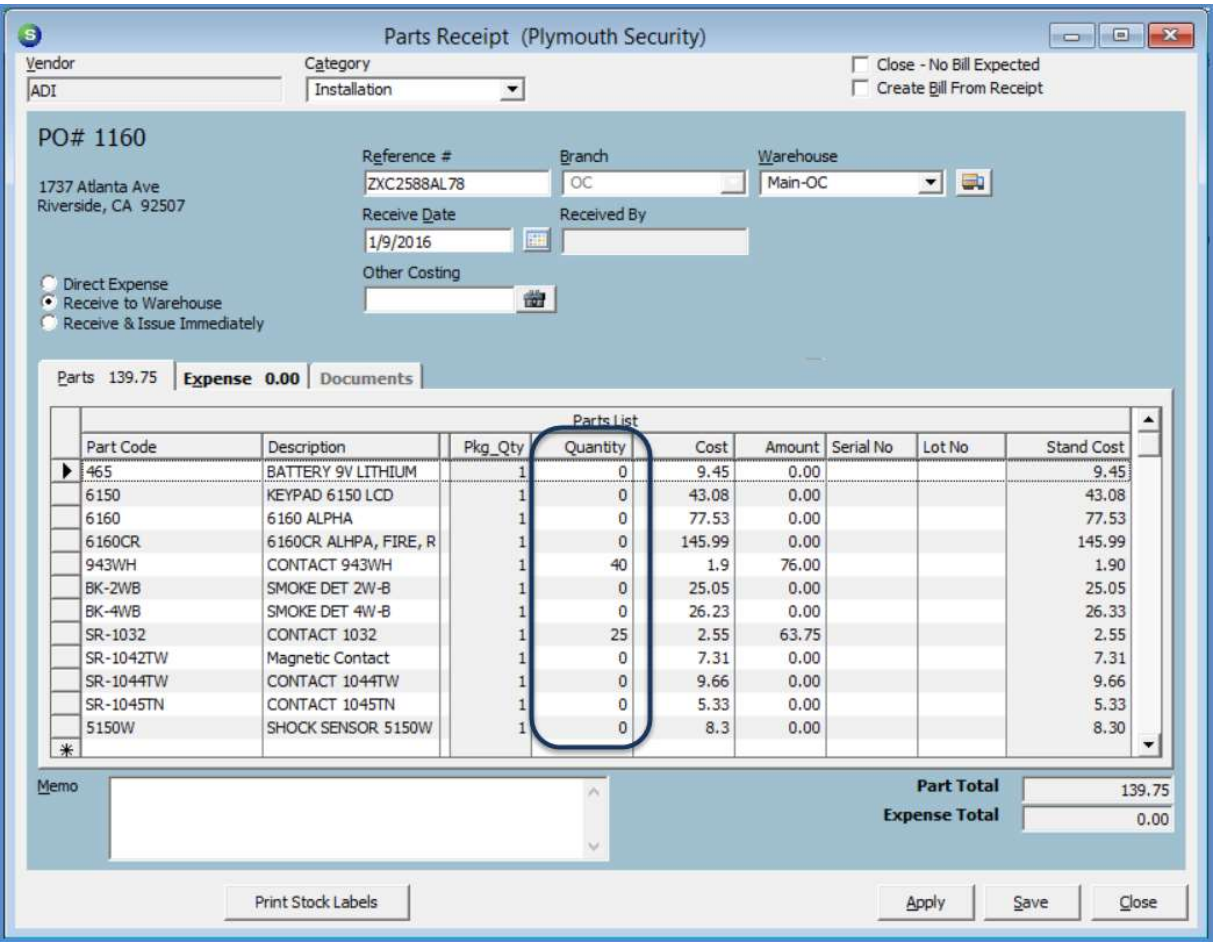

#### Miscellaneous Part Issue

Miscellaneous Issues will reduce the inventory in a selected Warehouse. This transaction allows the user to select the desired G/L account for expensing the part. Good and clear guidelines should be established as to which G/L account to select under various circumstances.

A Miscellaneous Part Issue would be used to deal with the following conditions:

- A part has gone missing.
- A part was damaged and needs to be scrapped.
- You are manually building "kits" of parts.
- A part was sold on a Miscellaneous Invoice and was billed using an Item Code instead of the actual part number.

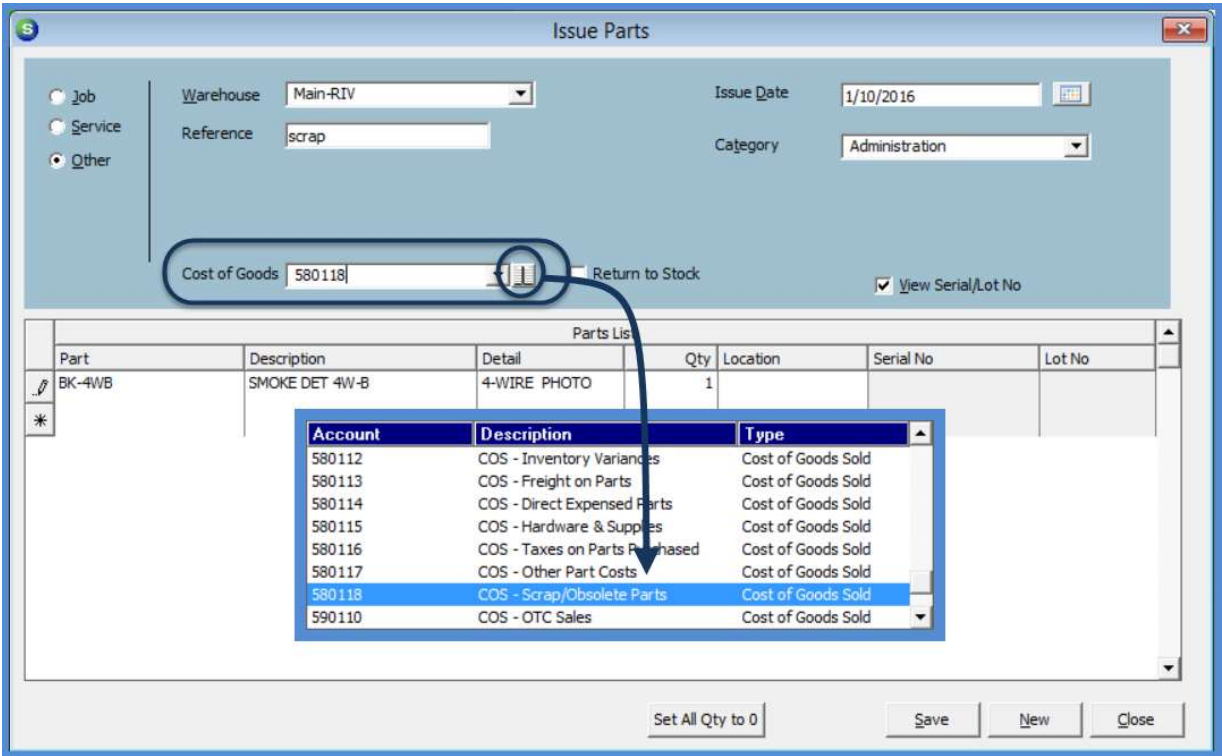

#### Returning Parts to a Warehouse

Parts are returned to stock using the Inventory module Issues/Returns option due to:

- Excess or un-needed parts on a Job
- Parts "found" that need to be put into inventory

#### Returning Parts from a Job

Parts returned to a Warehouse from a Job will return the part at the standard cost associated with the part in the default company warehouse.

 If the part was received from a Purchase Order as a Direct Expense and the cost of the part received was different than the standard cost in the default company warehouse, the amount expensed (on the return to stock transaction) to the Job and the WIP account will be under or over-stated for the Job.

The only way to correct the dollar amounts on the Job would be to post a journal entry within the Job record.

#### Miscellaneous Parts Return

A Miscellaneous Parts Return is performed when parts are discovered that need to be put into inventory. Caution must be used prior to performing this type of transaction.

If the part is being returned to a warehouse where it has never existed, the part will use a \$0.00 unit cost. You have two options to remedy this situation:

- Check to see if the warehouse is attached to the part prior to performing the return to stock transaction.
- Perform a stock adjustment after the return to stock transaction has been posted.

## Stock Adjustments vs Miscellaneous Returns / Issues

Manual adjustments may be made to an individual part in a particular warehouse. If a note is typed into the Memo field of the Stock Adjustment form, once the transaction is saved, that note is not visible within the Part Journal. The preferred method of making adjustments is by using the Miscellaneous Issues/Returns – a note entered into the Reference field will be visible within the Part Journal.

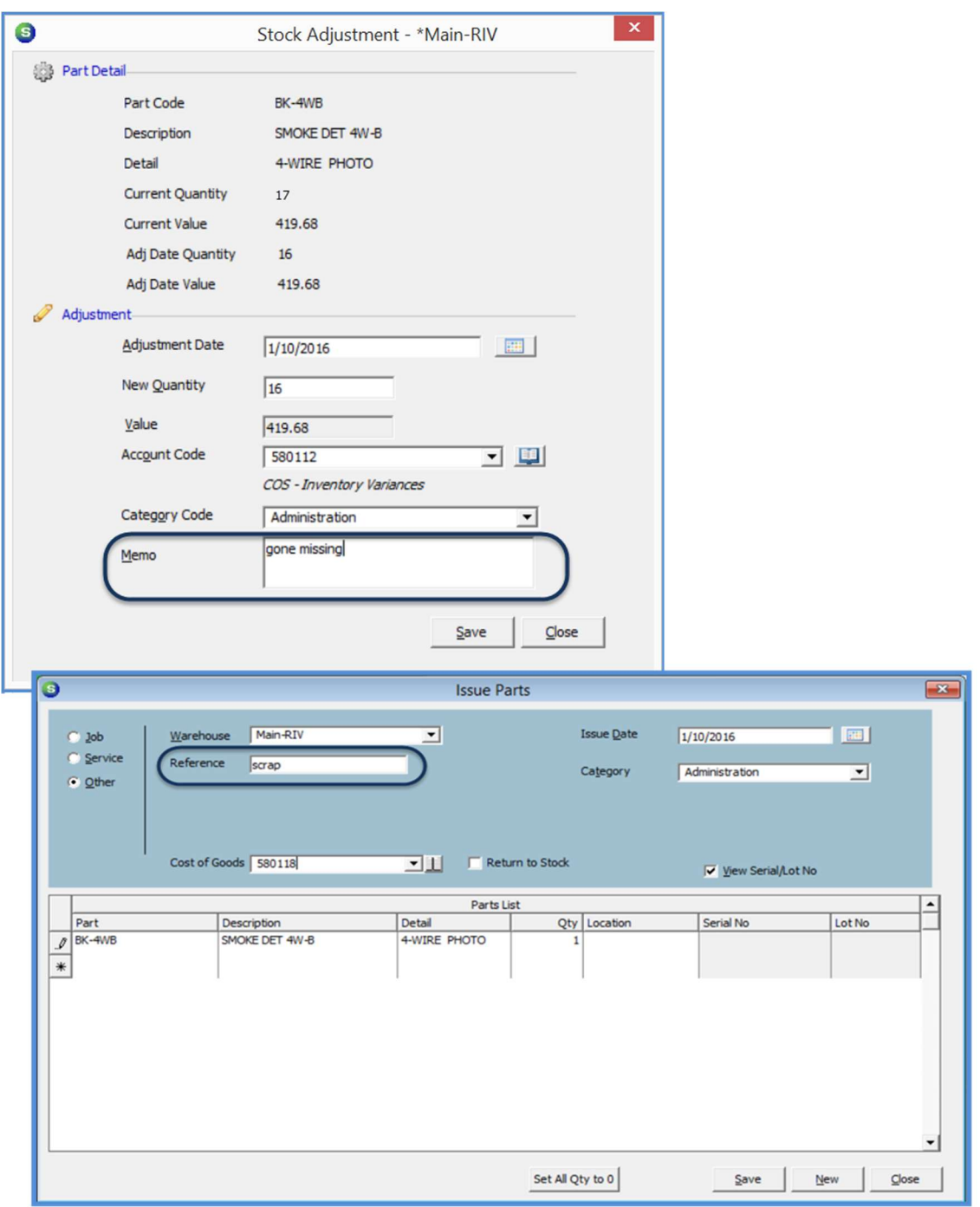

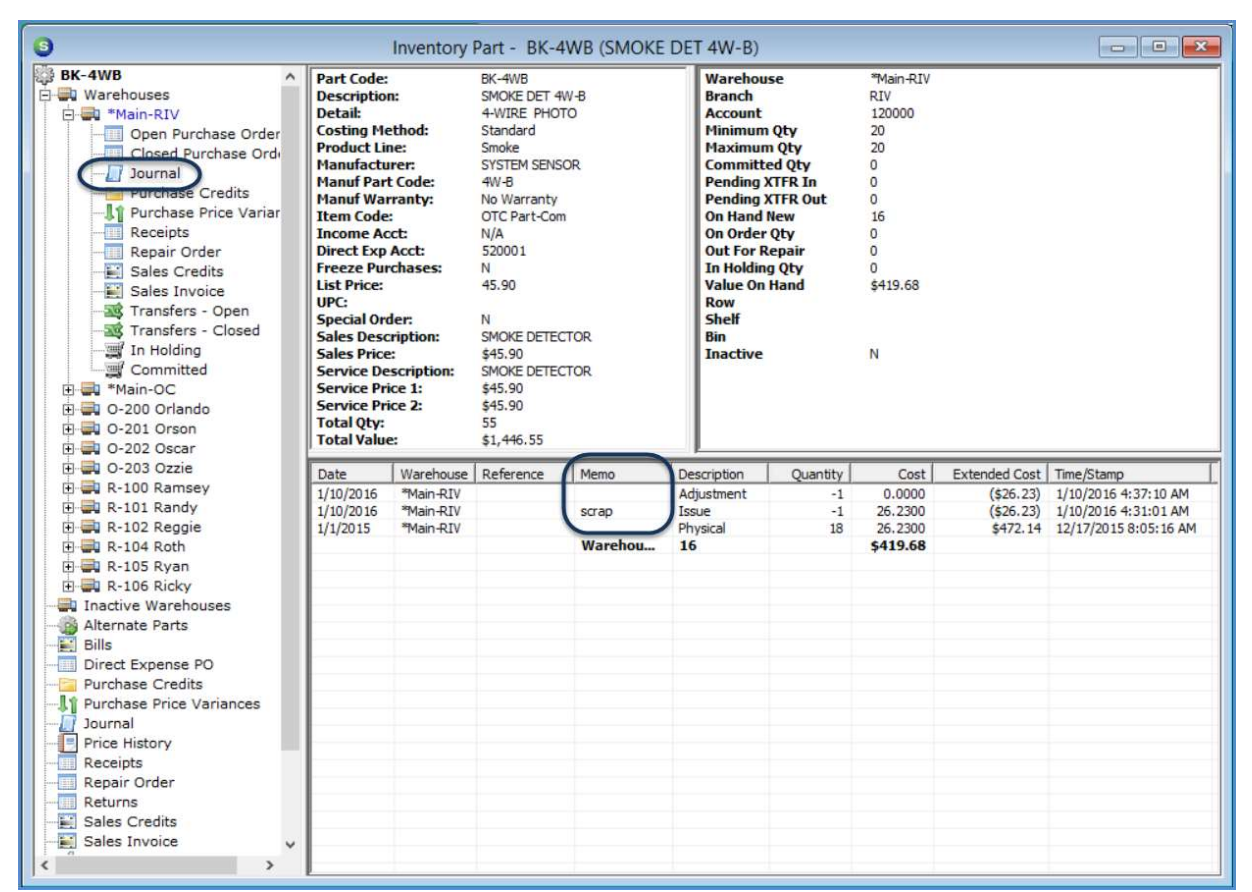

#### Part Journal showing a Manual Stock Adjustment and a Miscellaneous Issue

#### Part Transfers

There are two methods available to transfer inventory parts from one warehouse to another; Transfer Requests and Single Part Transfers.

Transfer Requests are initiated from the Inventory module / Transfers menu option.

Single Part Transfers are initiated from a Part Explorer record only.

The Transfer Requests feature was designed primarily for:

- Transferring parts from one branch warehouse to another, and providing tracking dates as to when the parts were shipped and when the destination warehouse actually received the parts.
- Move multiple parts from one warehouse to another; i.e.: replenishing stock in Technician Warehouses.

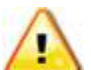

 When transferring parts, if the standard cost in the destination warehouse is not the same as the source warehouse, the application will automatically record a PPV transaction for the standard cost variance toward the destination branch. This PPV transaction is not viewable from the part journal; it may only be viewed from the G/L Account Register (General Ledger module).

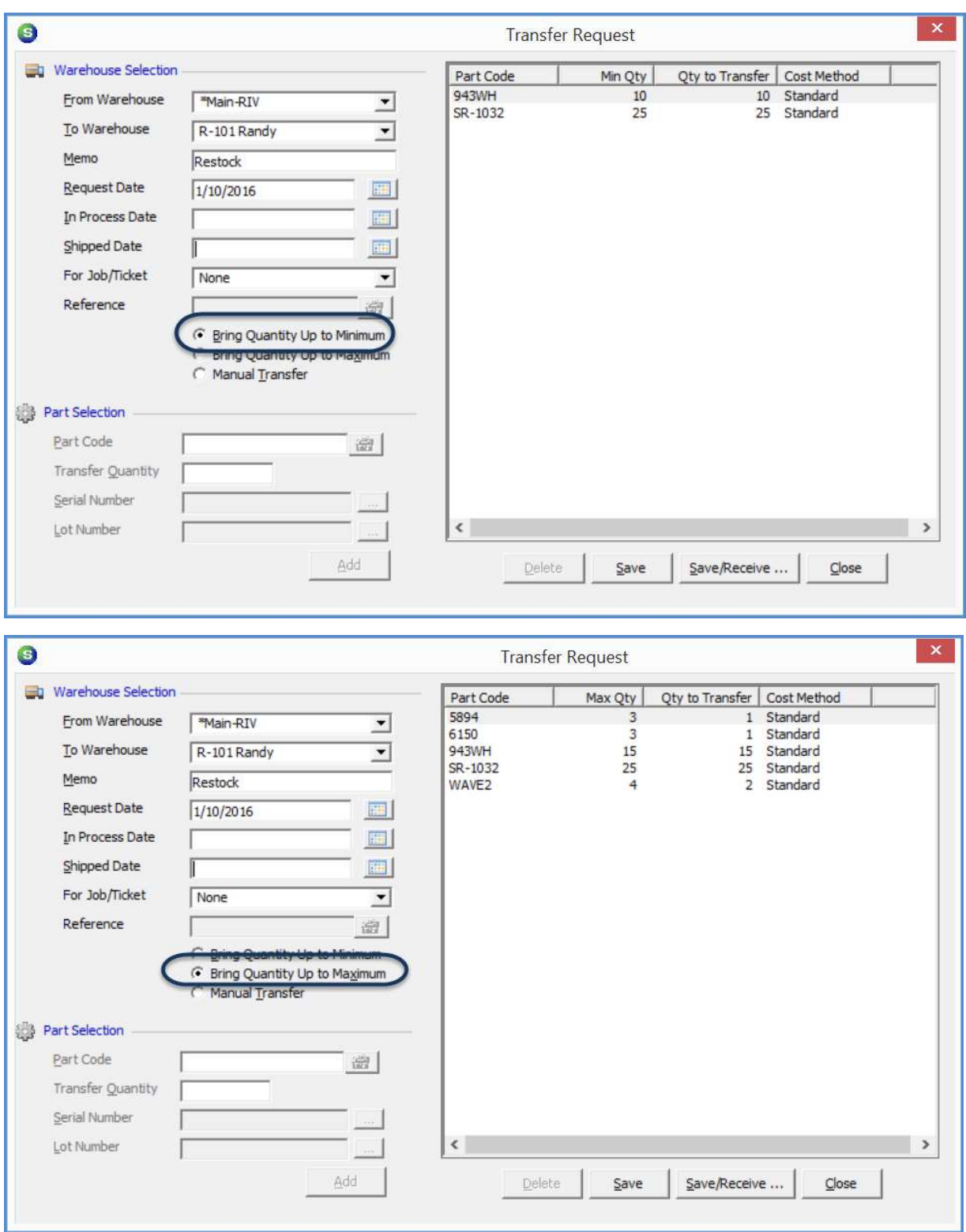

# Transfer Requests to replenish Technician stock using min and max options

#### Printing a Part Transfer

Currently there is not a report available to print Transfer Requests. You may create a query using the Parts Query Builder and print the report to use as a reference list of parts that need to be pulled from inventory for the transfer.

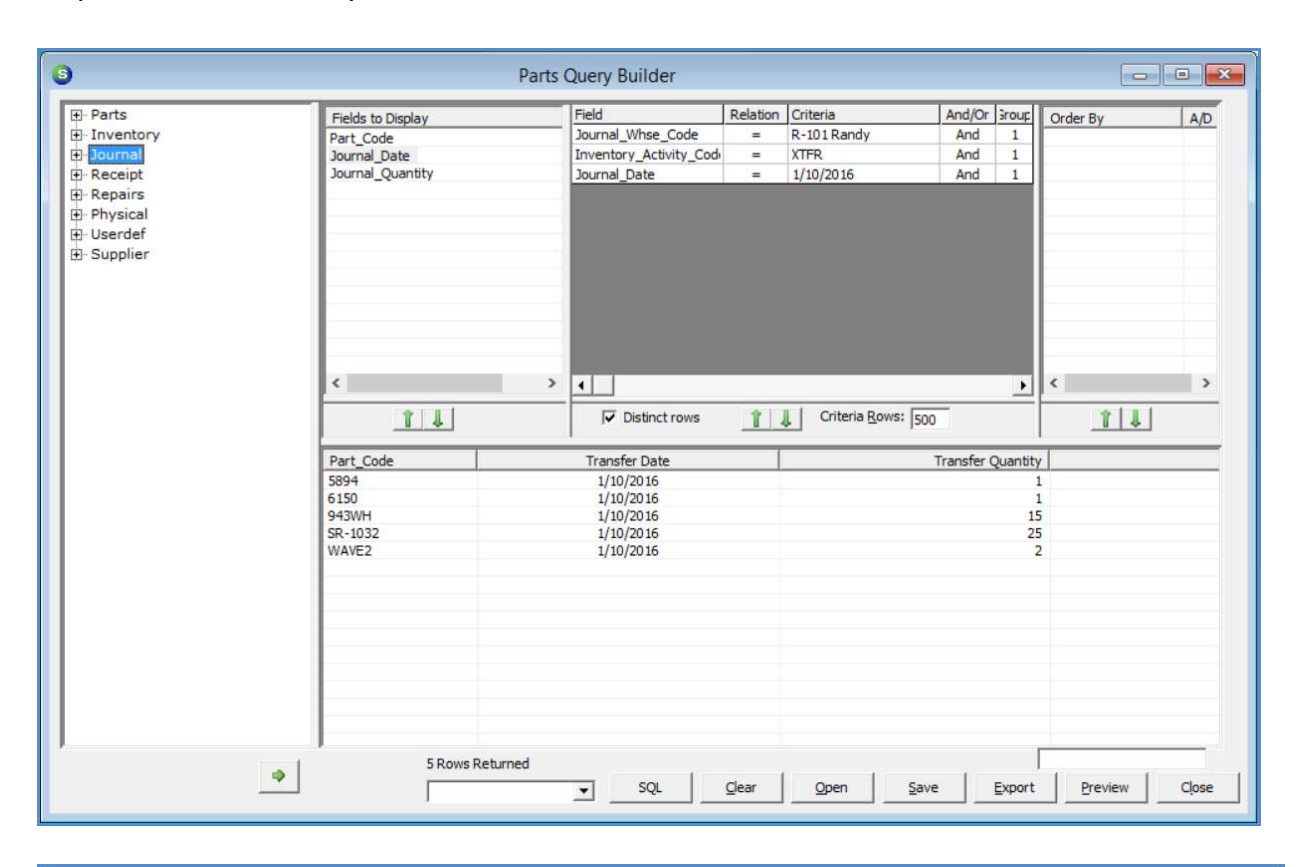

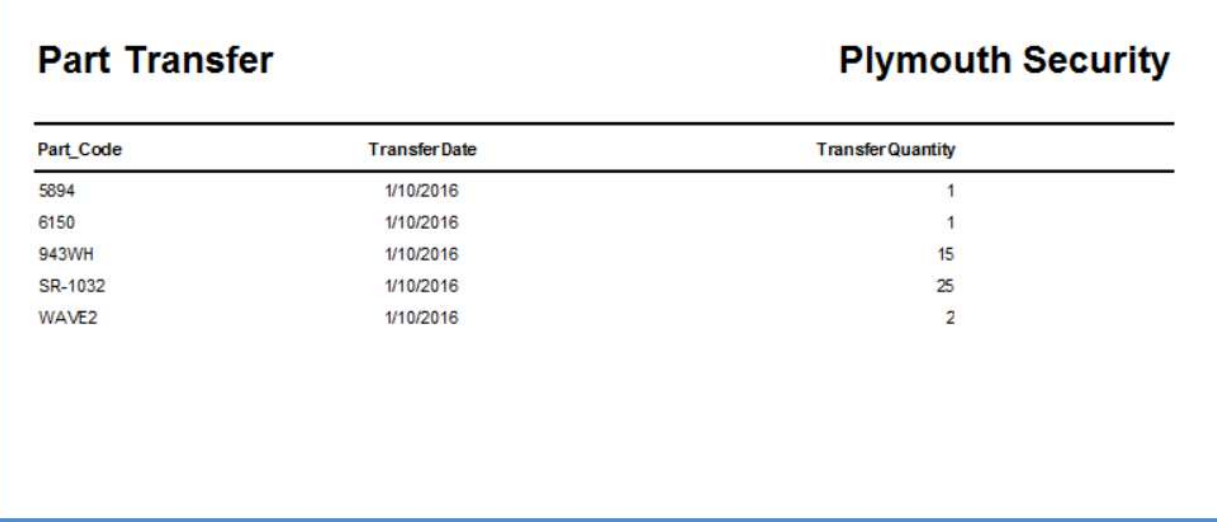